### **УДК 378.4.091:004**

#### **Шерман Михайло Ісаакович**

доктор педагогічних наук, професор, професор кафедри інформатики, програмної інженерії та економічної кібернетики Херсонський державний університет, Херcон, Україна *sherman\_m@ukr.net* ORCID: 0000-0001-5120-620X

### **Самчинська Ярослава Борисівна**

кандидат економічних наук, доцент, доцент кафедри інформатики, програмної інженерії та економічної кібернетики Херсонський державний університет, Херcон, Україна *fedorova@ksu.ks.ua* ORCID: 0000-0003-1582-8129

### **Корнієнко Юрій Миколайович**

магістрант спеціальності «Інженерія програмного забезпечення» Херсонський державний університет, Херсон, Україна *yura.kornssnko@gmail.com*

## **РОЗРОБКА ІНФОРМАЦІЙНОЇ СИСТЕМИ ПРОФЕСІЙНОЇ ПІДГОТОВКИ ЗДОБУВАЧІВ ВИЩОЇ ОСВІТИ В УМОВАХ ЦИФРОВОГО ОСВІТНЬОГО СЕРЕДОВИЩА**

**Анотація.** Стан професійної підготовки здобувачів вищої освіти потребує удосконалення цифрового освітнього середовища, здатного забезпечити ефективне формування цифрової та дослідницької компетентностей майбутніх фахівців. Однією зі складових програмнометодичного забезпечення середовища сучасного університету виступає створення й впровадження інформаційних систем, спрямованих на їх професійну підготовку. У статті розглянуто основні етапи проєктування й розробки інформаційної системи професійної підготовки здобувачів вищої освіти, описано процес проєктування архітектури, інтерфейсу вебсистеми, розроблено прототипи основних сторінок системи. Представлено діаграму компонентів вебсистеми, схему роботи вебсайту, діаграму послідовностей інформаційної системи, діаграми станів основних процесів. У дослідженні представлені технології, що використовувалися у процесі розробки інформаційної системи професійної підготовки, описано та продемонстровано її сторінки, наведено структуру бази даних та надано опис її таблиць. Для розроблення використовувалася CMS WordPress, що є популярною безкоштовною системою керування вмістом, в якості мови програмування було обрано PHP. У середовищі розробленої інформаційної системи викладачі мають можливість розміщувати навчальні матеріали та публікувати практичні завдання для студентів; здобувачі вищої освіти отримують доступ до навчальних ресурсів, можуть здійснювати їх вибірку за певним критерієм. Особливістю представленої авторами інформаційної системи професійної підготовки є розробка парсеру автоматизованого наповнення бази навчальних ресурсів для здобувачів вищої освіти. Він дозволяє удосконалити процес оновлення матеріалів для студентів комп'ютерних спеціальностей, оскільки зменшується необхідність у ручному наповненні інформаційної системи користувачами. Стаття призначена як для методистів, залучених до дидактичного процесу в університетах, так і для фахівців, що займаються розробкою й впровадженням ІТ-систем.

**Ключові слова:** інформаційна система; професійна підготовка; електронне освітнє середовище; веб-система; вища освіта

**Постановка проблеми.** Ключовим завданням вітчизняної вищої освіти та важливим чинником успішності економічного зростання країни є високий рівень професійної підготовленості випускників університетів. Це потребує формування компетентностей здобувачів вищої освіти шляхом реалізації комплексних задач професійної діяльності. Розвиток інформаційного суспільства та виклики, пов'язані із

запобіганням коронавірусній хворобі, зумовлюють необхідність забезпечення якості, доступності та ефективності освіти. Саме цифровий простір сучасних університетів стає флагманом реформування освітньої галузі, оскільки спрямований на створення переваг та забезпечення належного рівня професійної підготовки майбутніх фахівців через інтегроване використання інформаційно-комунікаційних засобів, навчальнометодичних ресурсів і програмного забезпечення.

**Аналіз останніх досліджень і публікацій.** Як зазначає науковець Н.І. Крутова, переваги використання навчальних інформаційних технологій у порівнянні з традиційним навчанням, полягають в тому, що ІТ: істотно поліпшують сприйняття навчальної інформації за рахунок використання кольору, графіки, аудіо- і відеоматеріалів, анімації; дозволяють істотно підвищити мотивацію до навчання; сприяють широкому розкриттю особистості учнів, активізації їх розумових здібностей; дозволяють наочно уявити результат своєї діяльності, визначити етап рішення задачі, де зроблена помилка, виправити її [1].

При формуванні професійної підготовки здобувачів вищої освіти важливо застосовувати сучасні цифрові освітні технології, засновані на засадах особистіснодіяльнісного та компетентісного підходу [2]. Переваги й можливості створення освітнього е-середовища розглядалися в працях таких науковців, як Н. Алрувайс, Дж. Уіллс та М. Уальд [3], Б. Аренд [4], Л. Гуардіа, Дж. Крісп та І. Алсіна [5].

Питання забезпечення якості навчання студентів в умовах цифрового освітнього простору та дистанційного навчання досліджувалися в роботах науковців: Харрісон Д. [6], Пуляєва А. [7], Кравцова Л.В. [7, 8], Кравцов Г.М. [8], Попель М.В. [9], Шерман М.І. [2, 10, 11], Співаковський О.В. [12], Кушнір Н.О. [12, 13], Валько Н.В. [12, 13], Самчинська Я.Б. [2, 14, 15], Вінник М.О. [12, 14, 15], Зайцева Т.В. [7, 16], Шишкіна М.П. [17], Алєксєєва Г.М. [18], Карпенко А. В. [19, 20], Несторенко Т. П., Бордоусов О. В. [21], Савченко Н., Аристова Л., Тимків Л., Ревенко Н. [22].

**Невирішені аспекти проблеми.** Реальний стан професійної підготовки здобувачів вищої освіти потребує удосконалення цифрового освітнього середовища, здатного забезпечити ефективне формування цифрової та дослідницької компетентностей майбутніх інженерів-програмістів та фахівців з комп'ютерних наук. Однією зі складових програмно-методичного забезпечення середовища сучасного університету виступає створення й впровадження інформаційних систем, спрямованих на професійну підготовку здобувачів вищої освіти.

**Мета дослідження**: розробка інформаційної системи професійної підготовки здобувачів вищої освіти, що містить засоби автоматичного наповнення бази навчальних ресурсів.

Для досягнення поставленої мети дослідження було визначено наступні **завдання дослідження:**

1. Проєктування архітектури та інтерфейсу інформаційної системи.

2. Аналіз функціональних вимог до програмного забезпечення.

3. Розроблення програмного забезпечення інформаційної системи професійної підготовки, розробка парсеру автоматичного наповнення бази навчальних матеріалів.

**Результати дослідження.** Розробка інформаційної системи професійної підготовки була здійснена за допомогою серверної мови програмування PHP, бібліотек Simple HTML DOM та cURL, а також системи управління змістом WordPress. В якості сховища збереження інформації обрано базу даних MySQL. В процесі розробки інформаційної системи професійної підготовки здобувачів вищої освіти можна виділити такі основні етапи:

1. Визначення мети та цілей створюваної інформаційної системи.

2. Вибір макету інформаційно-довідкової системи з бібліотеки тем системи

керування вмістом WordPress.

3. Пошук інформаційного ресурсу, що містить навчальні матеріали, який буде використовуватись для автоматизованого наповнення бази навчальних ресурсів інформаційної системи професійної підготовки.

4. Створення HTML і CSS-файлів.

5. Використання мови програмування PHP, бібліотек Simple HTML DOM та cURL для розроблення парсеру навчальних матеріалів з дисциплін циклу професійного призначення.

6. Первинне інформаційне наповнення вебсайту.

7. Розробка адаптивності сторінки для різного типу пристроїв.

**Проєктування архітектури інформаційної системи.** Вебсайт, який проєктується, використовує три основні компоненти: веббраузер, вебсервер та базу даних. На рис.1 зображено залежність між модулями програмної системи.

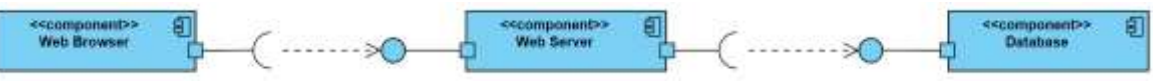

Рис. 1. Діаграма компонентів системи

Клієнт-серверна архітектура розроблюваної системи складається з трьох рівнів:

- 1. Веббраузер, за допомогою якого користувач виконує свої дії.
- 2. Вебсервер, який реалізовує логіку системи, тобто те, як система оброблює інформацію.
- 3. Система управління базами даних, яка зберігає дані для вебсервера.

Схема роботи вебсайту наступна: за допомогою веббраузера клієнт звертається до сервера і отримує головну сторінку сайту. Сервер аналізує запит на відповідний файл, потім передає цей файл на обробку інтерпретатору PHP. Від інтерпретатора інформація передається серверу, котрий передає html-розмітку клієнту. Схема роботи вебсайту зображено на рис. 2.

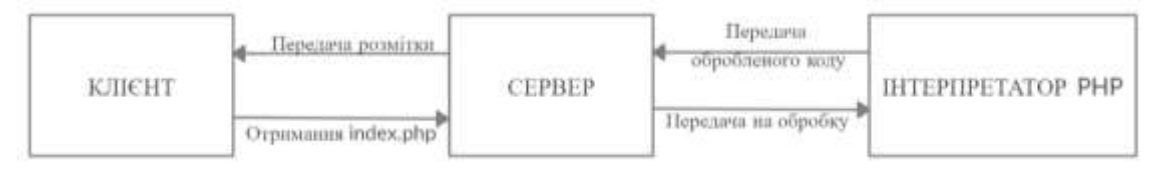

Рис. 2. Схема роботи веб-сайту інформаційної системи

На рис.3 показано діаграму послідовностей розроблюваної інформаційної система. Для створення діаграм було використано безкоштовний вебсервіс Creately [11].

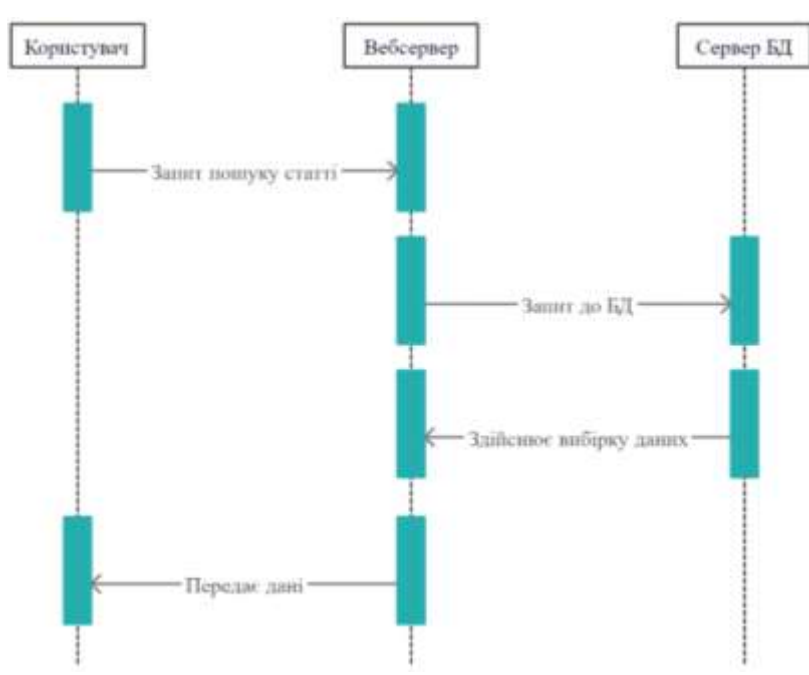

Рис. 3. Діаграма послідовностей інформаційної системи професійної підготовки

Для того, щоб користуватися всіма можливостями системи, що проектується, потрібно увійти до облікового запису. Для цього здійснюється попередня реєстрація користувача в системі. Процес авторизації користувача представлено на рис. 4.

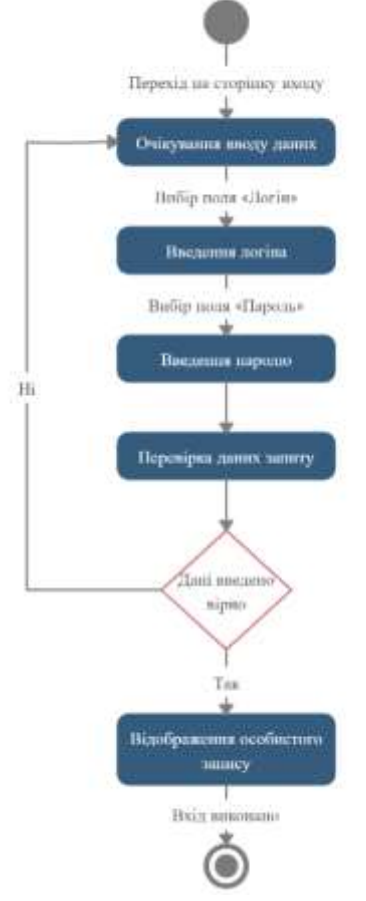

Рис.4. Діаграма станів для процесу «Авторизація користувача» в інформаційній системі професійної підготовки

В системі реалізована функція створення записів для будь-якого зареєстрованого користувача, також розроблено функцію редагування інформації. Адміністратор та редактор мають можливість редагувати опубліковані записи в інформаційній системі.

В інформаційній системі створено можливість здійснювати вибірку статей за певним критерієм, для цього користувач повинен перейти на сторінку всіх статей і встановити потрібні критерії. Для виконання пошуку статей необхідно обрати поле «Пошук», яке знаходиться праворуч від меню навігації, ввести необхідний запит та натиснути кнопку пошуку. Діаграма станів процесу пошуку статей продемонстровано на рис.5.

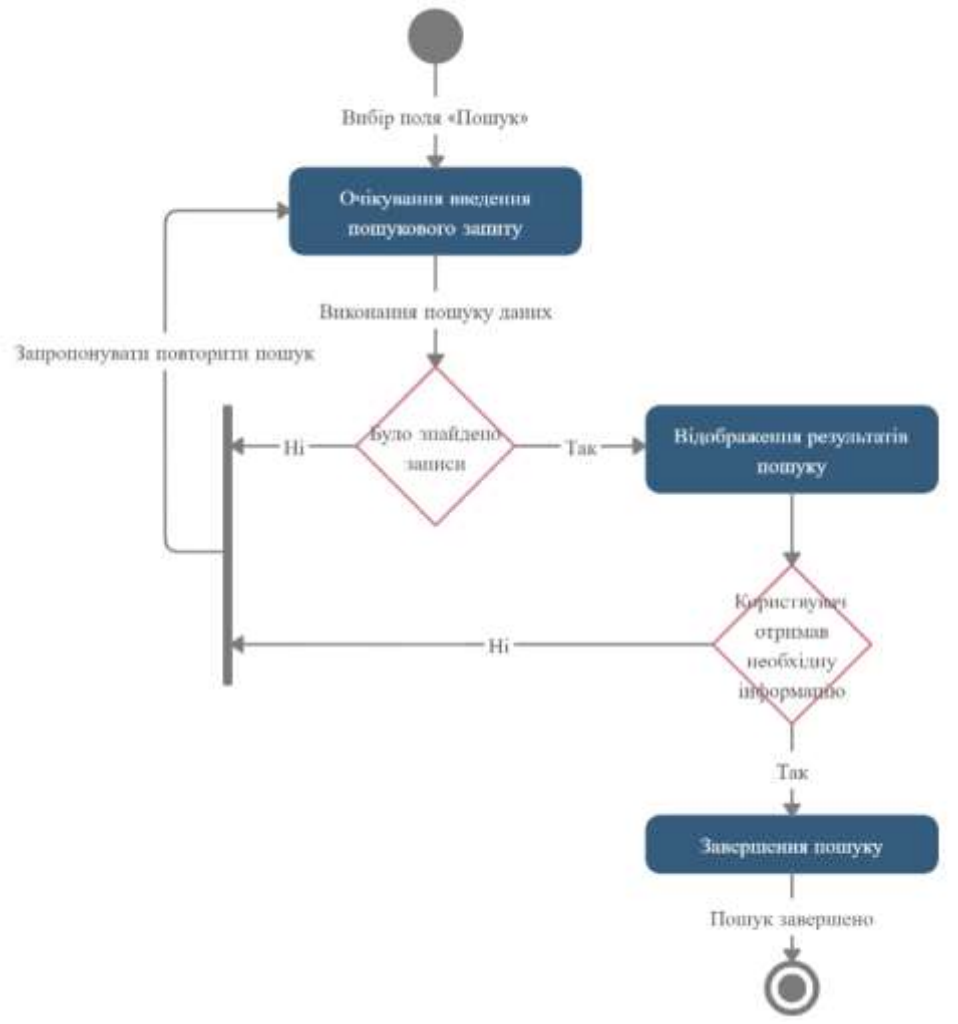

Рис.5. Діаграма станів процесу «Пошук записів» в інформаційній системі

**Проєктування інтерфейсу інформаційної системи.** Інтерфейс вебсайту – елементи та компоненти вебсайту, котрі надають доступ до інформації, розміщеної в системі. Важливо забезпечити зручність навігації по сайту, це означає, що його користувачі – викладачі та студенти – зможуть точно знати розміщення елементів сайту, а також як і для чого їх використовувати. Оскільки веб-система, що розглядається, була створена за допомогою конструктора WordPress, то процедура проєктування інтерфейсу сайту інформаційної системи зводиться до обрання «теми» із великої кількості безкоштовних та платних «тем» в бібліотеці WordPress та подальшого її налаштування. Окрім вибору однієї із стандартних «тем», існує також можливість розробити свою власну тему для оформлення.

При виборі «теми» потрібно звертати увагу на сумісність з освітніми веб-

ресурсами, приємну колірну палітру та зручність налаштування. На рис. 6 показано, як буде виглядати сайт інформаційної системи одразу після встановлення «теми» та без зміни налаштувань.

Після обрання «теми» оформлення вебсайту, необхідно спланувати розміщення елементів на сторінці. Детальний план сторінки називається прототипом. На етапі проєктування вебсайту важливо не зациклюватися на дрібницях і деталях, колірній композиції, основна мета – спроєктувати сторінку зручною для користувачів [11].

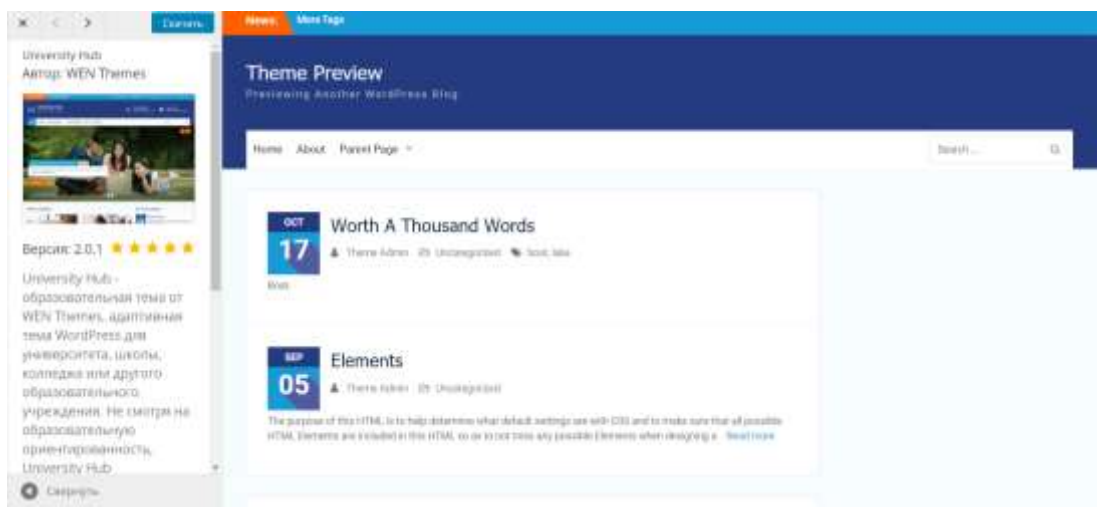

Рис. 6. Попередній перегляд «теми» сайту інформаційної системи професійної підготовки

Було розроблено прототипи для трьох сторінок вебсайту. На головній сторінці розміщується календар, на якому виділено сьогоднішню дату, а також кожна дата буде посиланням на архів, в якому зберігатимуться всі новини та записи, опубліковані в конкретний день місяця. Прототип головної сторінки інформаційної системи професійної підготовки представлено на рис.7.

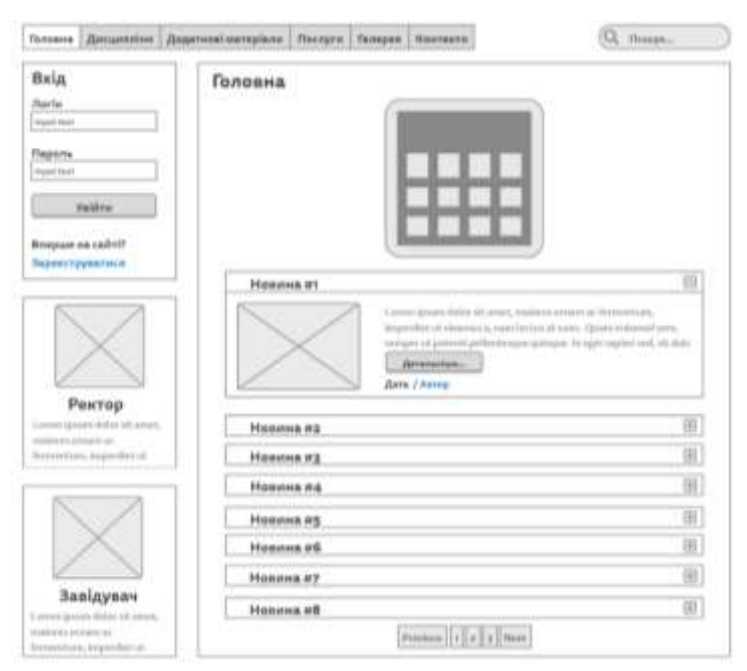

Рис.7. Прототип головної сторінки розробленої інформаційної системи

На сторінці «Додаткові матеріали» наводиться перелік статей з інформацією про них. На сторінці конкретної статті відображається ключова інформація про неї: назва, дата публікації, категорія, список авторів, видання, анотація, ключові слова, посилання на повну версію статті, яка знаходиться на сторонньому вебресурсі.

**Проєктування та аналіз функціональних вимог.** В інформаційній системі, що розроблюється, представлено чотири ролі користувачів:

- 1. Адміністратор роль з найвищим рівнем доступу до управління інформаційною системою. Має можливість керування акаунтами користувачів, доступ до майстерні та її налаштувань, управління файлами, сторінками та записами, приватними або опублікованими. Має можливість повного редагування теми веб-системи, її заміни, управління плагінами. Має можливості всіх інших ролей користувачів.
- 2. Редактор роль, що виконує функції, які пов'язані з контентом системи. Має обмежений доступ до майстерні, який зводиться до створення та редагування контенту, редагування категорій, посилань та таксономій, модерація коментарів. Може редагувати чужі записи, опубліковані сторінки, приватні записи. Також має всі можливості Учасника та Гостя.
- 3. Учасник це роль, яку отримують всі користувачі після реєстрації в системі. Може створювати новий контент та коментувати записи і сторінки, для яких доступна така функція. Проте публікація контенту відбувається лише після перевірки Редактором або Адміністратором, який буде приймати рішення про публікацію цього контенту. Має всі можливості Гостя.
- 4. Гість це звичайний відвідувач інформаційної системи, який потрапив на вебсайт, проте не має акаунту. Можливості цієї ролі дуже обмежені та зводяться лише до перегляду публічного контенту та реєстрації в системі.

Перелік можливостей кожного з користувачів інформаційної системи представлено в таблиці 1.

Табл. 1.

Ролі користувачів інформаційної системи професійної підготовки та їх функціональні можливості

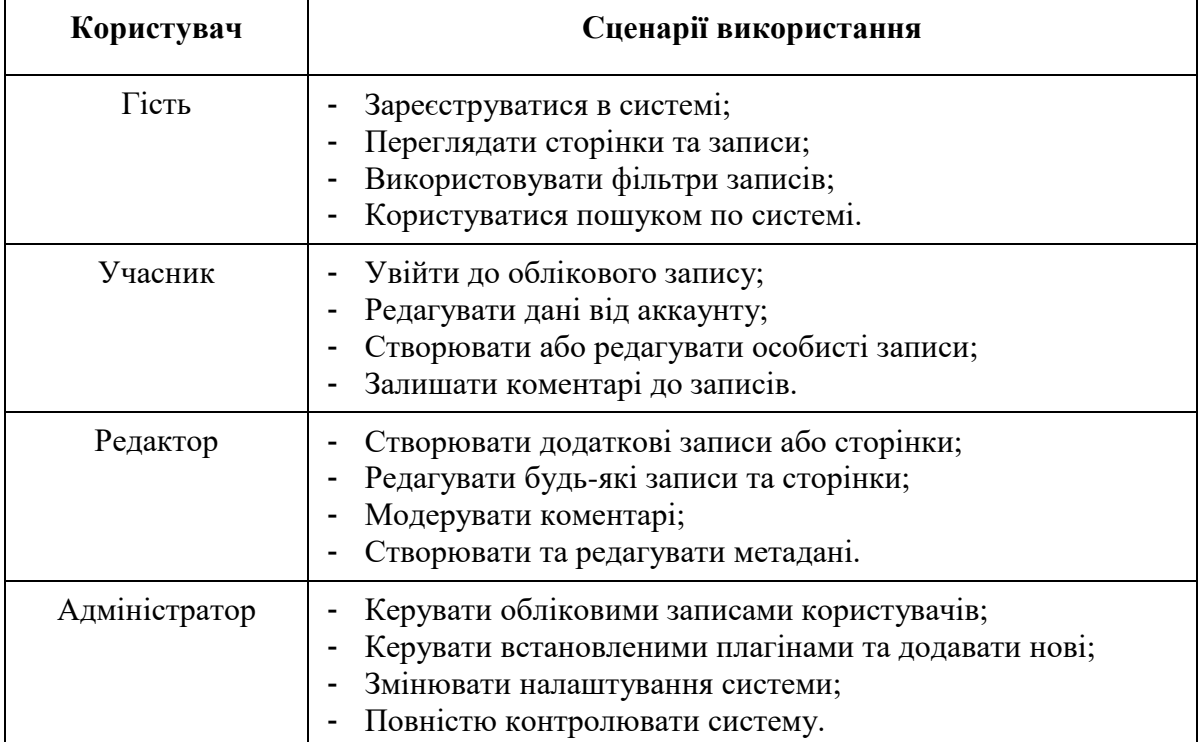

**Програмне забезпечення інформаційної системи професійної підготовки.** Для розробки було використано наступні технології програмування:

- $-$  PHP:
- CMS WordPress;
- збірка локального вебсервера XAMPP;
- редактор коду Visual Studio Code.

Для використання створеної інформаційної системи не потрібно володіти спеціальними знаннями, достатньо мати базові навички роботи з комп'ютером.

Структура інформаційної системи професійної підготовки студентів складається з семи вкладинок:

- 1. Головна;
- 2. Дисципліни;
- 3. Додаткові матеріали;
- 4. Галерея;
- 5. Контакти;
- 6. Обліковий запис.

«Головна» – це домашня сторінка інформаційної системи, на яку потрапляють всі користувачі, які переходять на сайт за посиланням. На ній можна побачити календар та відомості про останні новини веб-системи, представлені у вигляді переліку та відображені за допомогою плагіну Content Views.

«Дисципліни» – це веб-сторінка з навчальними дисциплінами, котрі відсортовані по викладачам, які їх викладають. Якщо натиснути на будь-яку дисципліну, то відкриється нова сторінка з лекційними, практичними та іншими навчальними матеріалами по цій дисципліні. Ці навчальні завдання додають викладачі.

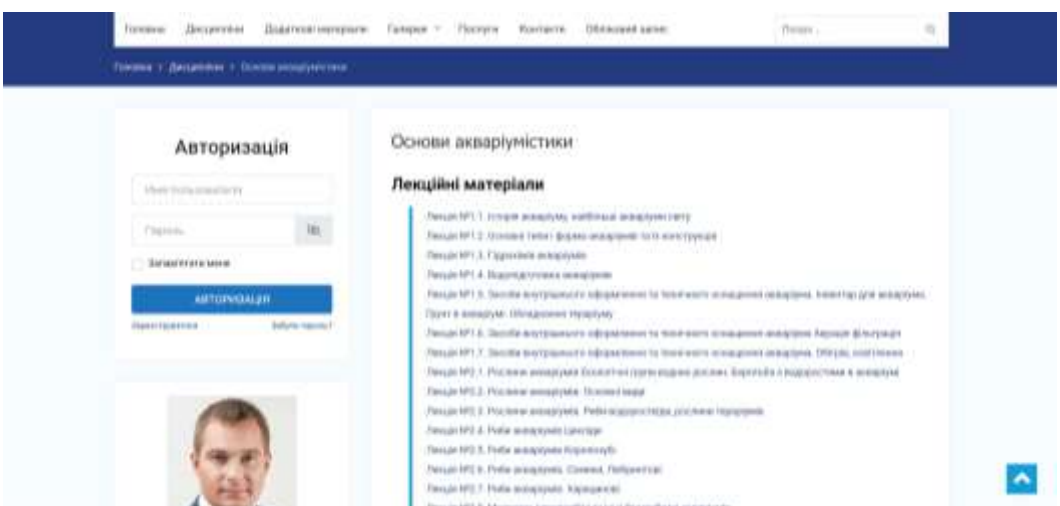

Рис. 8. Сторінка «Дисципліни» розробленої інформаційної системи з навчальними матеріалами викладача

«Додаткові матеріали» – це сторінка, на якій розміщуються усі статті, отримані за допомогою програми-парсеру. Для відображення записів використовується плагін Content Views. На сторінці присутні фільтри для вибірки записів по таким критеріям, як автор статті, ключові слова, категорія. Критерії, яким не відповідає ні один запис, не відображаються в параметрах фільтрів. Якщо натиснути на заголовок запису або на кнопку «Читати далі…», то відкриється нова сторінка з ключовою інформацією про дану статтю. Окрім того, на сторінці, де представлені статті, можна натиснути на назву категорії, одного з авторів або одне з ключових слів і перейти на сторінку зі всіма записами, які відповідають цій таксономії (рис.9). Також на сторінці наявне посилання на повну версію статті.

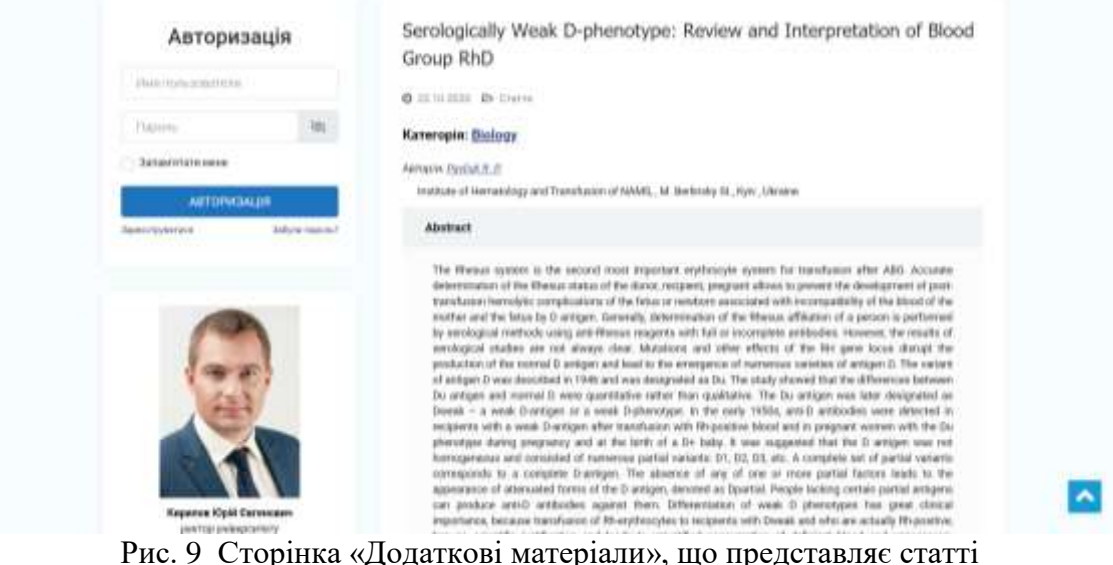

«Галерея» –представляє сторінку із зображеннями, а також перелік відео-файлів.

«Контакти» – на цій сторінці наведено контактну інформацію про установу: адреса, електронна пошта, номер телефону, а також показано університет на мапі міста. На сторінці «Контакти» також знаходиться форма для зворотного зв'язку. Дана форма була розроблена з використанням плагіну WPForms.

«Обліковий запис» – це сторінка, на якій користувач може переглянути за змінити особисті дані акаунту, налаштувати приватність або навіть видалити власний акаунт. Дана сторінка доступна лише для авторизованих користувачів. Якщо неавторизований користувач спробує перейти на неї, то замість цього він потрапить на сторінку авторизації.

Далі ознайомимося з реєстрацією та авторизацією користувачів в системі. Ця функція доступна в системі за замовчуванням, оскільки для її розробки використовувалася CMS WordPress. Для більш зручної та детальнішої кастомізації було використано плагін UsersWP. Якщо користувач не має акаунту в системі, він може натиснути на кнопку Зареєструватися та перейти до сторінки реєстрації. Всі нові користувачі при створенні отримують роль Учасник.

**Розроблення парсеру автоматичного наповнення бази навчальних ресурсів.**  Одним з ключових напрямків та завдань забезпечення ефективного функціонування інформаційної системи професійної підготовки було створення засобу автоматичного наповнення та оновлення навчальних матеріалів. Таким засобом для розроблюваної інформаційної системи є парсер – це програма, яка виконує синтаксичний аналіз вебсайтів, відбирає інформацію відповідно до певного алгоритму та зберігає результати для подальшого відображення у структурованому вигляді.

Для розробки парсеру використовувалася мова програмування PHP та спеціальні бібліотеки, а саме cURL та Simple HTML DOM. Дані бібліотеки знаходяться у вільному доступі.

Парсер має назву Articles Scrap та був розроблений як плагін для системи керування вмістом WordPress, він може використовуватися на будь-якому вебсайті. Основні етапи роботи парсеру Articles Scrap:

1. Виконується первинне налаштування парсеру: обираються вебресурси для парсингу, категорії та періодичність запуску. Далі в планувальнику завдань створюється нове завдання, після чого воно одразу починає виконуватися (рис. 10). Наступного разу завдання почне виконуватися лише після обраного проміжку часу.

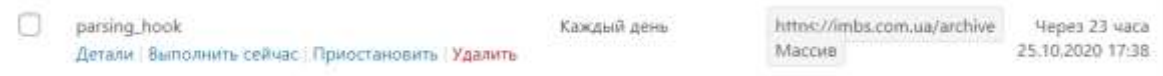

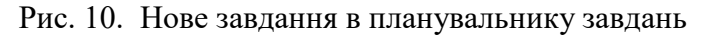

2. Здійснюється запит на сторонній вебсервер по протоколу HTTP. В нашому прикладі запит спрямовується на вебсервер https://jmbs.com.ua/. За допомогою бібліотеки cURL на вебсервер передаються необхідні заголовки.

3. Сторонній вебсервер надсилає парсеру (клієнту) копію файлів вебсайту. За допомогою бібліотеки Simple HTML DOM, парсер перетворює об'єктну модель документу (DOM) в звичайний PHP-об'єкт та надає функції для зручного опрацювання цього об'єкта.

Розпочинається етап збору інформації щодо навчальних ресурсів.

4. Парсер переглядає створений об'єкт, знаходить посилання на статті, які задовольняють заданій категорії навчальних матеріалів, та здійснює їх обхід. При кожному обході парсер виділяє такі дані щодо статті, як назва, категорія, автори, видання, ключові слова, посилання на повну версію. Отримана інформація складаються в новий об'єкт, який є екземпляром класу ArchiveItems. Самі же об'єкти зберігаються в спеціальному масиві. На рис. 11 представлено фрагмент коду програми.

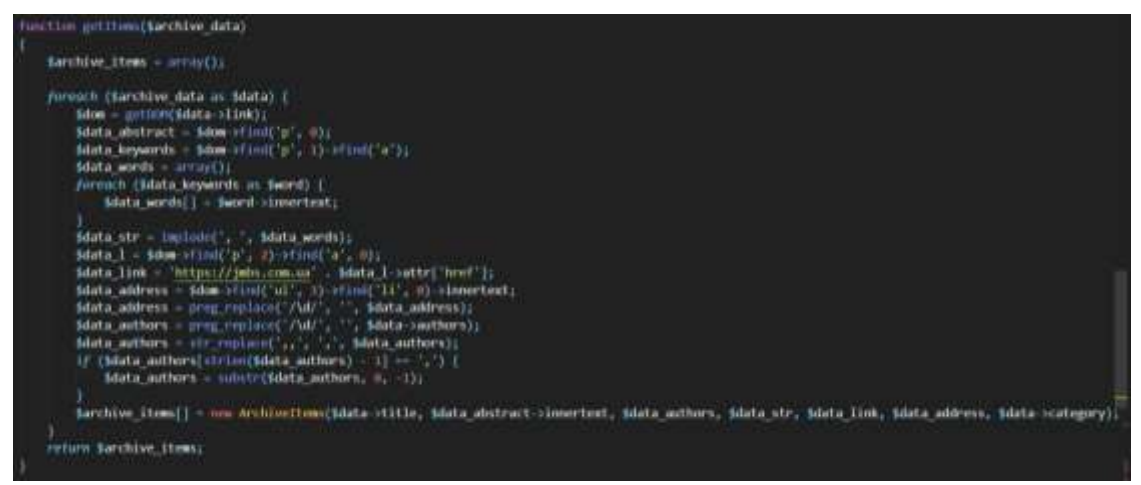

Рис. 11. Фрагмент коду програми парсера інформаційної системи.

На цьому завершується етап збору інформації та починається етап її збереження.

5. Отримані дані зберігаються в системі у вигляді окремих записів. Для цього використовується вбудована функція WordPress, що має назву wp\_insert\_post(). Ця функція приймає обов'язковий параметр \$post, в якому необхідно вказати дані для нового запису. Ця функція лише створює / оновлює запис з таксономією за замовчуванням. Проте для створюваної інформаційної системи необхідна інша таксономія, тому ми оновлюємо необхідні нам дані з допомогою таких вбудованих функцій, як wp\_set\_object\_terms() і update\_field(). В результаті отримуємо нові записи в системі (рис.12).

|                                                                                | 图 Road Nigerypod NicesaryN-ryps ① R. B. B. → Gotasan, NicesaryLankeek, Taran Mate - Withers                                                                                                    |                                                |                                                                                          |                                                                                                | <b>Ryseart, Super-Weeds</b>                     |
|--------------------------------------------------------------------------------|----------------------------------------------------------------------------------------------------|------------------------------------------------|------------------------------------------------------------------------------------------|------------------------------------------------------------------------------------------------|-------------------------------------------------|
| ٠<br>Surge, at                                                                 | Записи   деветнове-                                                                                                    |                                                |                                                                                          |                                                                                                |                                                 |
| <b>Boo sales in</b><br>(Siffaees) action                                       | Вар (241) 1. Мон (22) 1. Плубавшарных (244) 1. Корона (793)<br>Bordgess will family<br>$w$ . Passamen<br>dalciasi.<br><b>Biok Justice</b><br>$\sim$                                                                                | Tions several<br>DAS ASSAULTER<br>$30.1 - 7.4$ |                                                                                          |                                                                                                |                                                 |
| <b>Fiftenes</b><br><b><i><u><i><u>Addition</u></i></u></i></b>                 | o<br><b>THOAINIK</b>                                                                                                    | PyOziolas<br><b>AMTAI</b>                      | Materia                                                                                  | ۰                                                                                              | Ibru.                                           |
| Antique<br>Enterad                                                             | Influence of longitudier 2 on Adaptor Reactions of Blood in Laboratory Mice<br>under Physical Activity Constituing                                                                                                    | (twins                                         | adspiratory comAlkec<br>Keeluskin 2, Eelsing                                             | $\frac{1}{2} \left( \frac{1}{2} \right) \left( \frac{1}{2} \right) \left( \frac{1}{2} \right)$ | <b>ChuCamcass</b><br>Liasis second              |
| <sup>9</sup> Measure Leu<br><b>Cyprosity</b>                                   | Influence of Fetoplacentary Unsofficiency of Mothers on the State of<br>Spermangeresis of Main Officering                                                                                                    | Clarm                                          | Fetzbiasemal Hisuffilmruis<br>mid-irraning exclus age                                    | $\frac{1}{2} \left( \frac{1}{2} \right) \left( \frac{1}{2} \right) \left( \frac{1}{2} \right)$ | Ownserstor<br>Listensens                        |
| <b>Kinsensnigher</b><br><b>Cantott Views</b><br><b>WITH CONTROL</b>            | Influenze of L-Glutomic Acid and L-Cystelne on Hemogenesis and Innergian Status<br>Indicators of Rats seder the Tools Effect of Organisateriphones Compounds<br><b>The County of East County and County of East County of East</b> | () Elefrad                                     | windmobile. If AnnaholyMe.<br>not incounts: 1-temphanyles.<br>amskirtit.                 |                                                                                                | Org5sectors<br>Treatments                       |
| <b>P</b> Benannil and<br>& Dorman III                                          | Ultrit of Tritocerogick on Growth Processes, Content and Redatellistian of<br>Carbohydrates in Horse Bean Stedlings under Sontomorphogenesis.                                                                                      | Gramm<br>79 K.Y                                | generating time, restauralizers,<br>contextual/viginized, Virta<br>Asked L.              | -                                                                                              | Onlinessee<br><b>Espera permiti</b><br>an seran |
| 2. Польнаями<br><b>III. Live WIT</b>                                           | Effect of Evercise on Intertinal Mandison and Issuits Resistance in Penson with<br>Metabelle Syndrome                                                                                                    | Cúclas                                         | Fredrik Heinterson, installerin,<br>makeres, wandstone.<br>identity, altysting activity. | -                                                                                              | Orothesingen<br>3 anticipating                  |
| <b><i><i><u><b><i>P</i></b></u></i></i></b> Импрументы<br><b>III</b> Harmonian | The State of Oxidative Metabolism in the Cardiac and Skeletal Muscle Tosse in<br>Conditions of Light Deprivation.                                                                                                    | Charms                                         | fight sharewears, restationly.<br>struck Good; leading respon-<br>141011-014             | <b>STATE</b>                                                                                   | Chytreenssee<br>Lipson serves                   |
| <b>ED Typeras research</b><br><b>John Members</b>                              | Analysis of the Relationship between Body Composition and the Level of<br>Functional Readiness of Football Players                                                                                                    | Olahai                                         | attities, kinds composition.<br>for rapid, familiall                                     |                                                                                                | Onthresident<br><b>Transacase</b>               |

Рис. 12. Сторінка записів щодо статей, отриманих з допомогою парсингу.

Для того, щоб не створювати дублюючі записи, парсер не лише створює записи в системі, але й створює відповідні записи в додатковій таблиці, до якої в подальшому звертаються перед створенням нового запису, щоб уникати дублювання записів.

На цьому завершується робота парсеру. Список отриманих з допомогою парсингу статей відображається на сторінці інформаційної системи «Додаткові матеріали».

### **Розроблення бази даних інформаційної системи**

Система CMS WordPress використовує MySQL для своєї системи управління базами даних. Використовується програмне забезпечення phpMyAdmin, яке надає користувачу доступ до графічного вебінтерфейсу для зручного управління базою даних.

Система WordPress самостійно створює базу даних та її структуру, яку одразу можна використовувати , а при необхідності – розширити. Встановлені плагіни також мають доступ до бази даних та можливість створення нових таблиць, які необхідні для їх ефективної роботи.

В створюваній базі даних WordPress містяться такі таблиці:

- $-$  wp commentmeta таблиця, в якій зберігаються метадані для всіх коментарів, залишених та не видалених на сайті.
- wp\_comments таблиця, в якій зберігаються всі коментарі та їх дані, зокрема ідентифікатор коментаря, ідентифікатор запису, до якого був залишений коментар.
- wp\_links таблиця, що використовується для керування блогролами в більш ранніх версіях WordPress або через плагін Link Manager.
- wp\_options тут зберігається більша частина налаштувань сайту, а саме: url адреса, електронна адреса адміністратора, кількість записів на сторінці, формат дати та часу та ін. Деякі плагіни також використовують цю таблицю для зберігання своїх налаштувань.
- wp\_postmeta –таблиця зберігає метадані про записи, сторінки та кастомні типи записів.
- wp\_posts –зберігаються всі види записів, сторінок та кастомних типів записів.
- wp\_termmeta це таблиця, в якій зберігаються метадані для таксономій (категорії, теги, посилання).
- $-$  wp term relationships тут зберігаються асоціативні зв'язки між записами і

категоріями та тегами.

- wp\_term\_taxonomy це таблиця, в якій зберігається вкладеність категорій, їх опис, а також зв'язок категорій і тегів.
- wp\_usermeta тут містяться дані користувачів, зареєстрованих в системі. Наприклад, ролі, імена користувачів, біографія і т.д.
- wp users таблиця, що містить дані про користувачів: логін, пароль, електронна пошта, дата реєстрації.
- wp\_articles це кастомна таблиця з інформацією про статті, отримані за допомогою парсингу. Ці дані використовуються для запобігання дублюванню записів.
- wp\_scrap\_options це кастомна таблиця, в якій зберігаються відомості про періодичність запуску парсеру.

На рис. 13 представлено структуру таблиць бази даних MySQL системи WordPress для розроблюваної інформаційної системи [11].

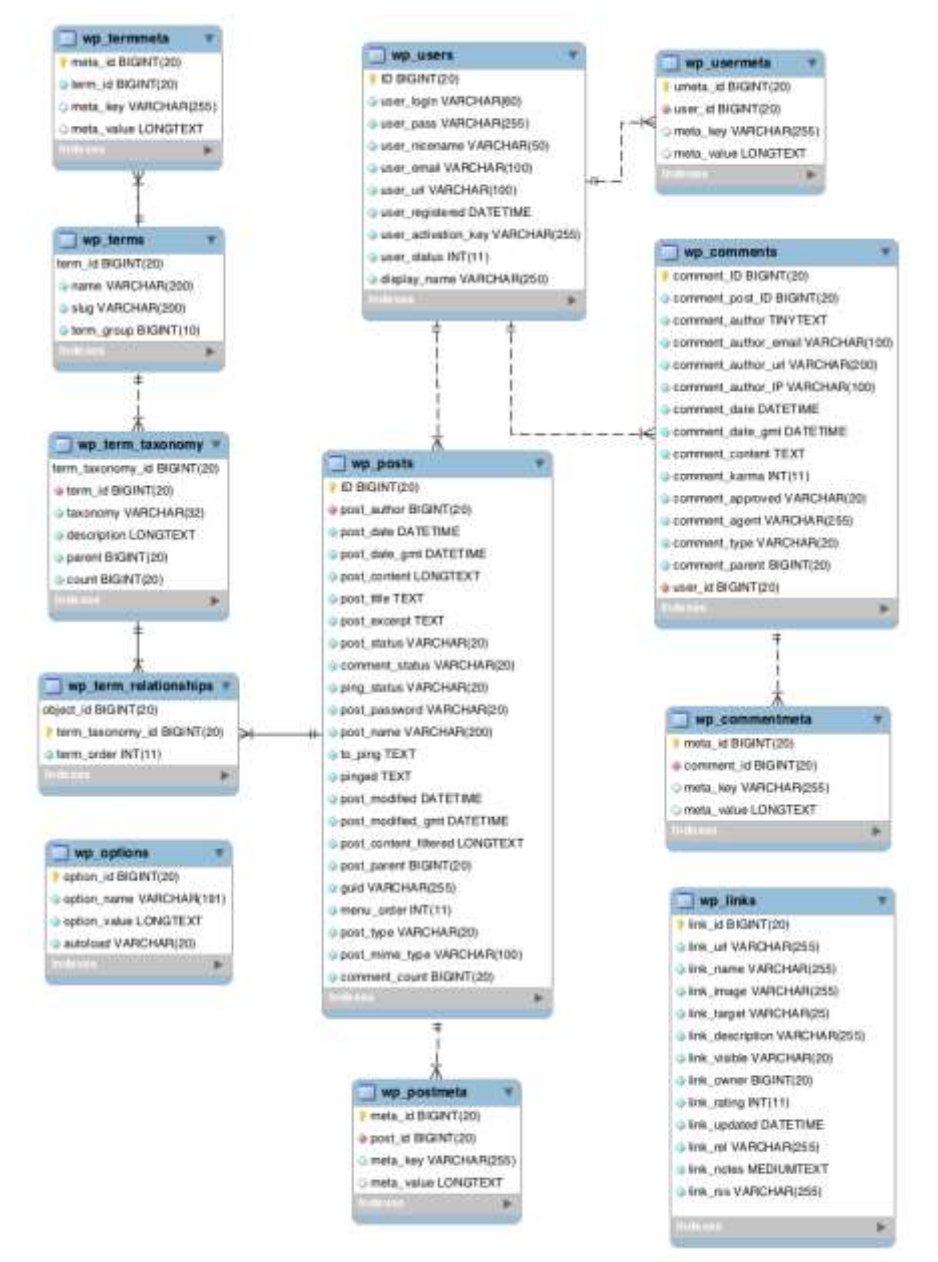

Рис. 13. Структура бази даних WordPress для розроблюваної інформаційної системи.

Більша частина таблиць має зв'язки з іншими таблицями цієї бази даних, які реалізовані за допомогою спеціальних полів. Лише одна таблиця не має зав'язків з іншими, це таблиця wp\_options – в ній зберігається інформація про сайт та налаштування WordPress, які не мають відношення до записів або користувачів.

**Висновки.** В даній статті представлено основні етапи й особливості розробки інформаційної системи професійної підготовки здобувачів вищої освіти, яка може використовуватися для організації освітнього процесу в умовах цифрового простору сучасних університетів. Використання інформаційної системи спрямовано на формування професійних компетентностей майбутніх фахівців через надання доступу до актуальних навчальних ресурсів та створення можливостей для їх самостійної роботи.

Для розробки інформаційної системи було обрано CMS WordPress, яка є популярною безкоштовною системою керування вмістом. В якості мови програмування було обрано PHP, оскільки вона дуже поширена і володіє всіма необхідними засобами.

Описано процес проєктування архітектури та інтерфейсу вебсистеми. Для розробки інтерфейсу було обрано шаблон з бібліотеки тем WordPress та виконано його модифікування. Також було розроблено прототипи основних сторінок системи. Представлено діаграму компонентів вебсистеми, схему роботи вебсайту, діаграму послідовностей інформаційної системи, діаграми станів основних процесів.

В дослідженні вказані технології, які використовувалися при розробці інформаційної системи професійної підготовки, описано та продемонстровано її сторінки, наведено структуру бази даних та дано опис її таблиць.

В середовищі розробленої інформаційної системи викладачі мають можливість розміщувати навчальні матеріали та публікувати практичні завдання для студентів; здобувачі вищої освіти отримують доступ до навчальних ресурсів, можуть здійснювати їх вибірку за певним критерієм (категорією, ключовими словами або автором).

Особливістю представленої авторами інформаційної системи професійної підготовки є розробка парсеру автоматичного наповнення бази навчальних матеріалів для здобувачів вищої освіти. Він дозволяє удосконалити процес оновлення бази навчальних матеріалів для студентів, оскільки зменшується необхідність в її ручному наповненні користувачами.

# **СПИСОК ВИКОРИСТАНИХ ДЖЕРЕЛ**

- 1. Крутова Н.І. ІКТ-компетентності сучасного вчителя в умовах розвитку інформаційного освітнього простору. Завучу. Усе для роботи. 2012. №21–22. С.10–14.
- 2. Самчинська Я.Б., Шерман М.І., Сікелінда М.О. Імлементація теми з розробки чатботів в університетський курс «Офісні комп'ютерні технології». Електронне наукове фахове видання «Відкрите освітнє е-середовище сучасного університету». 2020. №9. С.121-133. URL: <https://openedu.kubg.edu.ua/journal/index.php/openedu/article/view/311> (дата звернення 20.06.2021).
- 3. Alruwais N., Wills G. and Wald M. Advantages and challenges of using e-assessment. International Journal of Information and Education Technology. 2018. Vol. 8/1. P.34- 37.
- 4. Arend B. Course assessment practices and student learning strategies in online courses. Journal of Asynchronous Learning Networks. 2007. Vol. 11/4. P. 3-17.
- 5. Guàrdia L., G. Crisp and I. Alsina. Trends and challenges of e-assessment to enhance student learning in higher education. In Cano, E. and G. Ion (eds.), Innovative Practices

for Higher Education Assessment and Measurement, IGI Global, Hershey, PA, 2016. URL:<http://dx.doi.org/10.4018/978-1-5225-0531-0.ch003> (date of access: 20.05.2021).

- 6. Harrison D. Online education and authentic assessment. Inside Higher Ed., 2020.
- 7. Puliaieva A., Kravtsova L., Zaytseva T. Formation of personalized learning path for foreign students based on the MOODLE e-learning platform using SCORM-package CEUR Workshop Proceedings. 2020. Vol. 2732. P. 1129–1140.
- 8. [Kravtsova](https://www.scopus.com/authid/detail.uri?authorId=57221704231) L., [Kaminska](https://www.scopus.com/authid/detail.uri?authorId=57219927440) N., [Kravtsov](https://www.scopus.com/authid/detail.uri?authorId=55780812100) H. Cloud services in the distance learning system for future sailors. CEUR Workshop [Proceedings.](https://www.scopus.com/authid/detail.uri?authorId=55780812100#disabled) 2020. Vol. 2732. P. 1187–1202.
- 9. Popel M. V. Using Cocalc as a Training Tool for Mathematics Teachers' PreService Training. Information Technologies and Learning Tools. 2018. Vol. 68, No 6. P. 251- 261. URL: <https://journal.iitta.gov.ua/index.php/itlt/article/view/2404> (date of access: 20.08.2021).
- 10. Шерман М.І., Самчинська Я.Б. Інформаційно-довідкова система рідкісних та зникаючих видів тварин як засіб формування цифрової компетентності майбутніх екологів. Інформаційні технології та засоби навчання. 2019. №4 (72). C.121-135. DOI:<https://doi.org/10.33407/itlt.v72i4.2479> (дата звернення 20.06.2021).
- 11. Корнієнко Ю.М., Шерман М.І. Інформаційно-довідкова система навчального призначення з біології. Молодий вчений. 2020. №9 (85). C. 102-108. DOI: <https://doi.org/10.32839/2304-5809/2020-9-85-24> (дата звернення 28.07.2021).
- 12. Spivakovskiy, O., Kushnir, N., Valko, N., & Vinnyk, M. ICT Advanced Training of University Teachers. CEUR Workshop Proceedings. 2017. Vol. 1844. P. 176-190.
- 13. Osadchyi V., Valko N., Kushnir N. Design of the educational environment for STEMoriented learning. Information Technologies and Learning Tools. 2020. Vol. 75(1). P. 316-330. [https://doi.org/10.33407/itlt.v75i1.3213](https://www.google.com/url?q=https%3A%2F%2Fdoi.org%2F10.33407%2Fitlt.v75i1.3213&sa=D&sntz=1&usg=AFQjCNEWVIJyH2w9_ELK1K-Roq_siYLg4A) (date of access: 20.07.2021).
- 14. Samchynska Y., Vinnyk, M. Decision Making in Information Technologies Governance of Companies. CEUR Workshop Proceedings. 2017. Vol. 844. P. 96-110.
- 15. Samchynska Y., Vinnyk M. Specific features of educational software promotion at Ukrainian market. Actual problems of economic. 2014. №7 (157). P.534-540.
- 16. Zaytseva Т. The Introduction of the Competence-based Approach in Educational Process of Training of Skippers. CEUR Workshop Proceedings. 2016. №1614. P.687- 699.
- 17. Шишкіна М.П. Методологічні засади проектування хмаро орієнтованого освітньонаукового середовища закладу вищої освіти. Інформаційні технології в освіті. 2019. №4 (41). C.21-33.
- 18. Алєксєєва Г.М. Використання інформаційно-комунікаційних технологій в процесі професійної підготовки студентів педагогічних вузів. Актуальні питання фізикоматематичної освіти. 2014. Випуск 3. С.184-191.
- 19. Карпенко А. В. Розвиток інтелектуальних активів людського потенціалу: теорія та практика: монографія. Запоріжжя: ФОП В.В. Мокшанов, 2018. 510 с. URL: <https://jmonographs.donnu.edu.ua/issue/view/217> (дата звернення 20.07.2021).
- 20. Карпенко А. В., Юртаєв Д. М. Вища освіта України: проблеми та перспективи. Держава та регіони. Серія: Економіка та підприємництво. 2015. № 6 (87). С. 96-101. URL: [http://www.econom.stateandregions.zp.ua/journal/2015/6\\_2015/22.pdf](http://www.econom.stateandregions.zp.ua/journal/2015/6_2015/22.pdf) (дата звернення 20.07.2021).
- 21. Несторенко Т. П., Бордоусов О. В. Ценность высшего образования для индивида. Вісник Хмельницького національного університету. Економічні науки. 2015. №3 (3). C. 171-174. http://nbuv.gov.ua/UJRN/Vchnu ekon 2015  $3(3)$   $35$  (дата звернення 20.08.2021).
- 22. Savchenko N., Sherman M., Arystova L., Tymkiv L., Revenko N., & Mordovtseva N. Psychological and pedagogical aspects of management of activation of cognitive

activity of applicants for higher education. Laplage in Journal. 2021. 7(3). P.607-615. <https://doi.org/10.24115/S2446-62202021731348p.607-615> (date of access: 20.09.2021).

*Матеріал надіслано до редакції 20.08.2021р.*

## **DEVELOPMENT OF AN INFORMATION SYSTEM FOR PROFESSIONAL TRAINING OF STUDENTS IN DIGITAL EDUCATIONAL ENVIRONMENT**

### **Michael Sherman**

Professor, Dr.hab. in Pedagogics, Professor of the Chair of Informatics, Software Engineering and Economic Cybernetics Kherson State University, Kherson, Ukraine *sherman\_m@ukr.net* ORCID: 0000-0001-5120-620X

### **Yaroslava Samchynska**

Associate Professor, PhD in Economic Science, Associate Professor of the Chair of Informatics, Software Engineering and Economic Cybernetics Kherson State University, Kherson, Ukraine *fedorova@ksu.ks.ua* ORCID: 0000-0003-1582-8129

### **Yurii Korniienko**

Student of master's degree program in Software Engineering Kherson State University, Kherson, Ukraine *yura.kornssnko@gmail.com*

> **Abstract.** The state of professional training of students needs to improve the digital educational environment, which can ensure the effective formation of digital and research competencies of future specialists. One of the components of software and methodological support of the modern university environment is the development and implementation of information systems aimed at their professional training. The article considers the main stages of design and development of the information system for students' professional training, the process of designing the architecture and interface of the web system is described. Prototypes of the main pages of the system were also developed. The web system component diagram, the scheme of the website, the sequence diagram of the information system, and the states diagrams of the main processes are presented. The research shows the technologies used in the development of the information system of professional training, describes and demonstrates its pages, presents the structure of the database and gives a description of its tables. Thus, CMS WordPress was used for development, which is a popular free content management system, PHP was chosen as a programming language. In the developed information system teachers have the opportunity to post educational materials and publish practical tasks; students get access to educational resources, can sample them according to a certain criterion. The peculiarity of the information system for professional training presented by the authors is the development of the parser for automatic filling the database of educational resources for students. It allows to improve the process of updating materials for students of computer specialties, because the need for manual filling of the information system by users is reduced. The article will be interesting for people involved in the didactic process at universities and for specialists involved in the design and implementation of IT systems.

> **Keywords:** information system; professional training; electronic educational environment; web system; higher education

## **REFERENCES (TRANSLATED AND TRANSLITERATED)**

1. Krutova, N.I. (2012). ICT-competences of modern teacher in conditions of information educational space. To the head teacher. All for working, 21–22, 10–14. (in Ukrainian).

- 2. Samchynska, Y., Sherman М., & Sikelinda М. (2020). Implementation of the topic on chat-bot development into "Office Computer Technologies" university course. Open educational e-environment of modern University, 9, 121-133. <https://openedu.kubg.edu.ua/journal/index.php/openedu/article/view/311> (in Ukrainian).
- 3. Alruwais, N., Wills, G. and Wald, M. (2018). Advantages and challenges of using eassessment, International Journal of Information and Education Technology, 8/1, 34- 37.
- 4. Arend, B. (2007). Course assessment practices and student learning strategies in online courses. Journal of Asynchronous Learning Networks, 11/4, 3-17.
- 5. Guàrdia, L., G. Crisp and I. Alsina. (2016). Trends and challenges of e-assessment to enhance student learning in higher education. In Cano, E. and G. Ion (eds.). Innovative Practices for Higher Education Assessment and Measurement. IGI Global, Hershey, PA. <https://doi.org/10.4018/978-1-5225-0531-0.ch003>
- 6. Harrison, D. (2020), "Online education and authentic assessment", Inside Higher Ed.
- 7. Puliaieva, A., Kravtsova, L., Zaytseva, T. (2020). Formation of personalized learning path for foreign students based on the MOODLE e-learning platform using SCORMpackage. CEUR Workshop Proceedings, 2732, 1129–1140.
- 8. [Kravtsova, L.,](https://www.scopus.com/authid/detail.uri?authorId=57221704231) [Kaminska, N.,](https://www.scopus.com/authid/detail.uri?authorId=57219927440) [Kravtsov, H.](https://www.scopus.com/authid/detail.uri?authorId=55780812100) (2020). Cloud services in the distance learning system for future sailors. CEUR Workshop [Proceedings,](https://www.scopus.com/authid/detail.uri?authorId=55780812100#disabled) 2732, 1187–1202.
- 9. Popel, M. (2018). Using Cocalc as a Training Tool for Mathematics Teachers' PreService Training. Information Technologies and Learning Tools, 68, No.6, 251- 261.

<https://journal.iitta.gov.ua/index.php/itlt/article/view/2404>

- 10. Sherman, M. & Samchynska, Y. (2019). The information and reference system on rare and endangered species of animals as a computer tool for the formation of future ecologists digital competency. Information Technologies and Learning Tools, 4 (72), 121-135. <https://doi.org/10.33407/itlt.v72i4.2479> (in Ukrainian).
- 11. Kornienko, Yu., Sherman, М. (2020). The information and reference system for educational purposes in biology. Young Scientist, 9 (85), 102-108. <https://doi.org/10.32839/2304-5809/2020-9-85-24> (in Ukrainian).
- 12. Spivakovskiy, O., Kushnir, N., Valko, N. & Vinnyk, M. (2017). ICT Advanced Training of University Teachers. CEUR Workshop Proceedings, 1844, 176-190.
- 13. Osadchyi V., Valko N., Kushnir N. (2020) Design of the educational environment for STEM-oriented learning. Information Technologies and Learning Tools, 75(1), 316- 330. [https://doi.org/10.33407/itlt.v75i1.3213](https://www.google.com/url?q=https%3A%2F%2Fdoi.org%2F10.33407%2Fitlt.v75i1.3213&sa=D&sntz=1&usg=AFQjCNEWVIJyH2w9_ELK1K-Roq_siYLg4A)
- 14. Samchynska, Y., & Vinnyk, M. (2017). Decision Making in Information Technologies Governance of Companies. CEUR Workshop Proceedings, 1844, 96-110.
- 15. Samchynska, Y., & Vinnyk, M. (2014). Specific features of educational software promotion at Ukrainian market. Actual problems of economic, 7 (157), 534-540.
- 16. Zaytseva, Т. (2016). The Introduction of the Competence-based Approach in Educational Process of Training of Skippers. CEUR Workshop Proceedings, 1614, 687-699.
- 17. Shyshkina, M. (2019). Methodological basis of design of the cloud-based learning and research environment of a higher education institution. Information Technologies in Education, 4 (41), 21-33. (in Ukrainian).
- 18. Alekseeva, H. (2014). The use of information and communication technologies in the process of professional training of students of pedagogical universities. Aktualni pytannia fizyko-matematychnoi osvity, No 3, 184-191. (in Ukrainian).
- 19. Karpenko, A. (2018). The Development of Intellectual Assets of Human Potential: theory and practice. FOP V. V. Mokshanov, Zaporizhzhya. (in Ukranian).
- 20. Karpenko, A. Yurtaiev, D. (2015). Higher Education in Ukraine: Problems and Prospects. Derzhava ta rehiony. Seriia: Ekonomika ta pidpryiemnytstvo, 6 (87), 96-101. (in Ukranian).
- 21. Nestorenko, T., Bordousov, O. (2015). The value of higher education to the individual. Visnyk Khmelnytskoho natsionalnoho universytetu. Ekonomichni nauky, 3(3), 171-174.

[http://nbuv.gov.ua/UJRN/Vchnu\\_ekon\\_2015\\_3\(3\)\\_\\_35](http://nbuv.gov.ua/UJRN/Vchnu_ekon_2015_3(3)__35) (in Russian).

22. Savchenko, N., Sherman, M., Arystova, L., Tymkiv, L, Revenko, N, & Mordovtseva, N. (2021). Psychological and pedagogical aspects of management of activation of cognitive activity of applicants for higher education. Laplage in Journal, 7(3), 607-615.<https://doi.org/10.24115/S2446-62202021731348p.607-615>